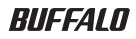

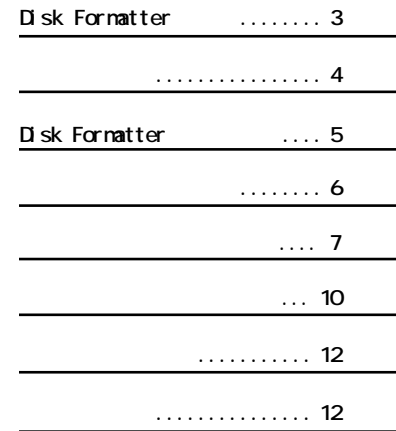

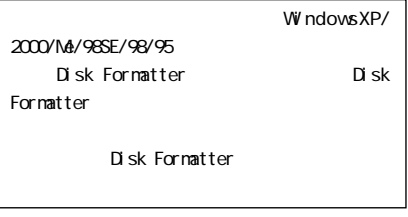

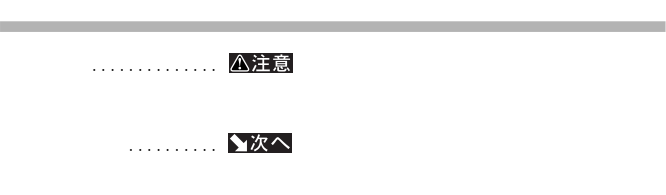

**A:フロッピー ライ C:ハードディスク**

**文中の用語表記**

#### **Microsoft Windows 98 Second Edition Windows98SE** Microsoft Windows Millennium Edition WindowsMe

**パソコンに増設したハードデ クのパーテ ン作成やフ ーマッ が簡単に行えます。MO、**

#### Disk Formatter

**Disk Formatter** 

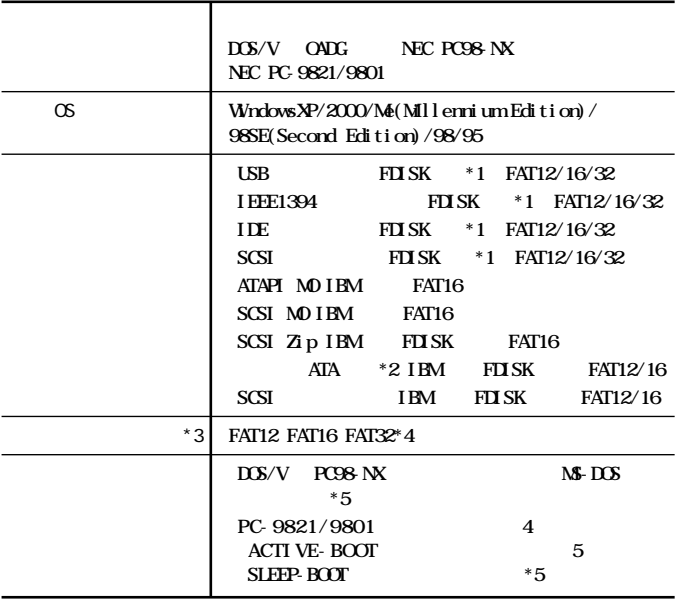

次のページへ続く

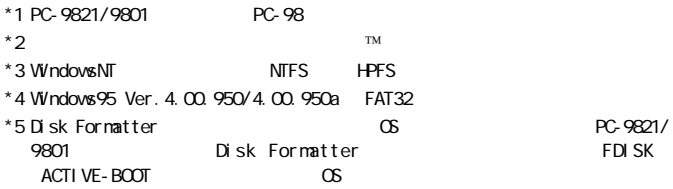

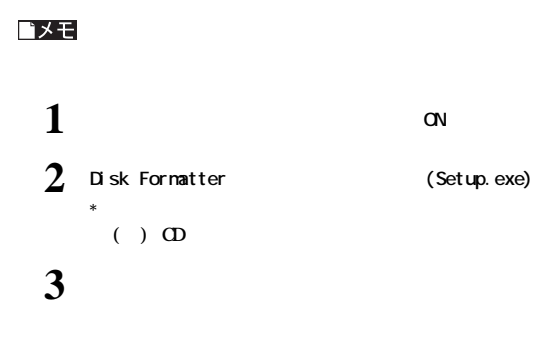

#### ★次へ

 $P7$ 

P10「リムーバブルメディア」

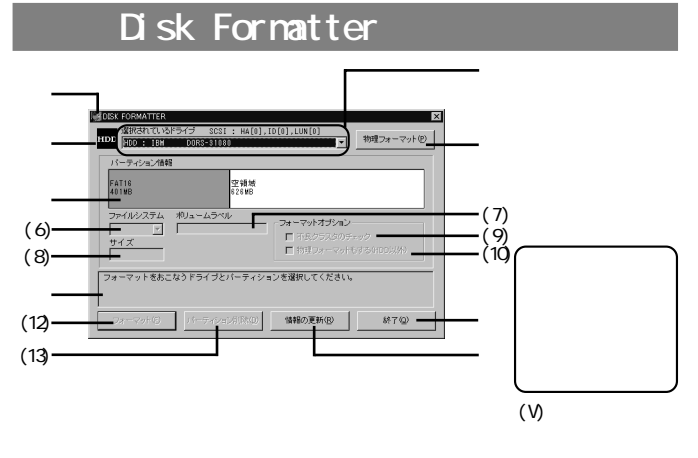

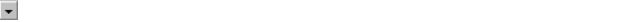

(SCSI IEEE1394 USB )

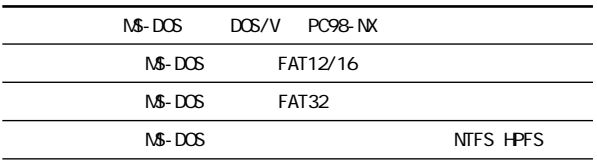

 $(6)$ 

 $(7)$ 

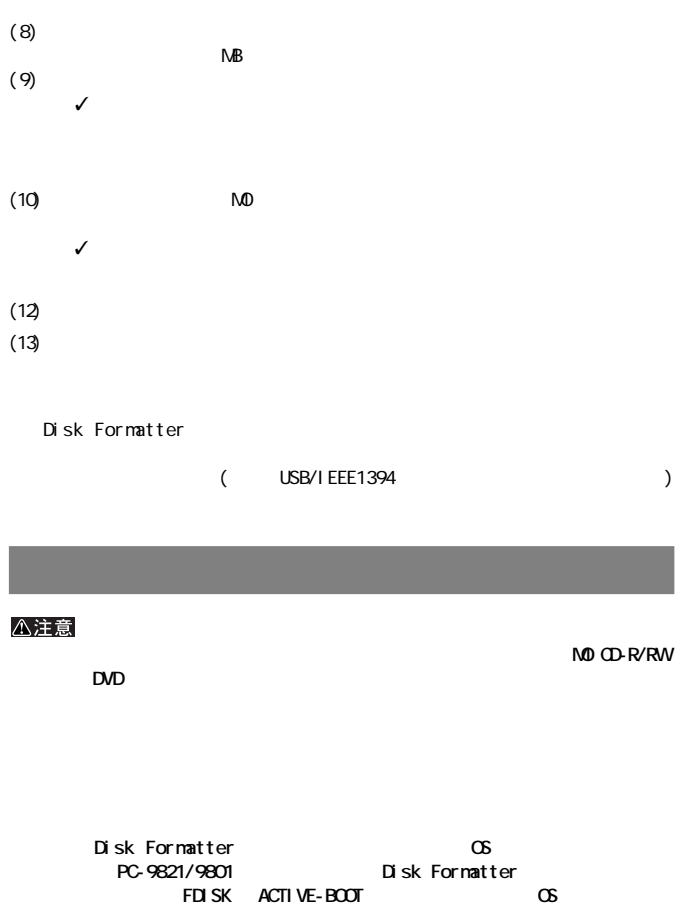

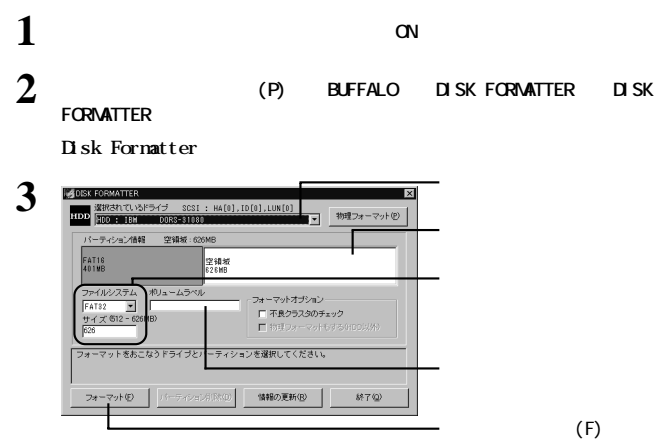

**フォーマット手順(論理フォーマット)**

△注意

ゴメモ

**けです。空き領域以外を選択しているときは[フォーマット(F)]がグレーで表示**

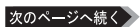

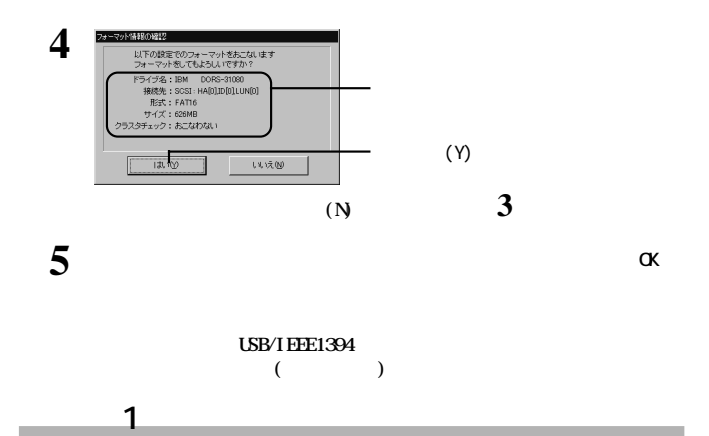

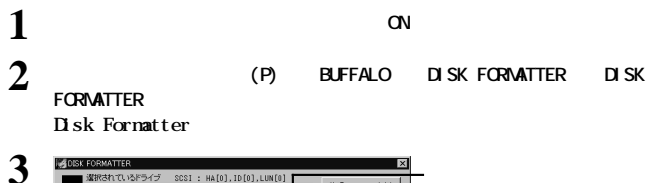

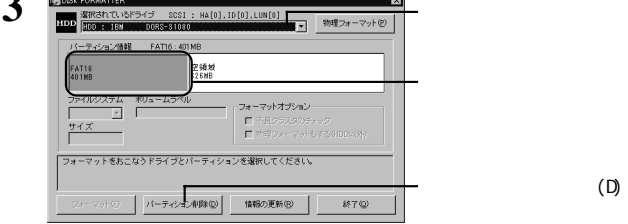

八注意

**ォーマッ してください。【P7】**

#### △注意

**the 2** and 2 and 2 and 2 and 2 and 2 and 2 and 2 and 2 and 2 and 2 and 2 and 2 and 2 and 2 and 2 and 2 and 2 and 2

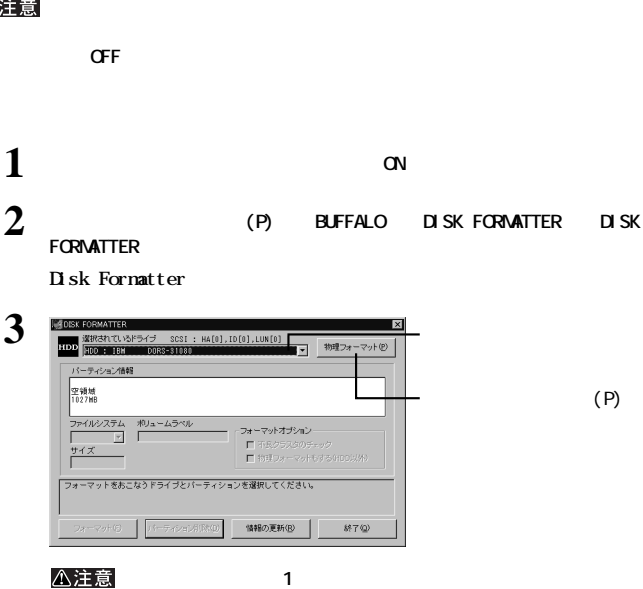

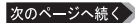

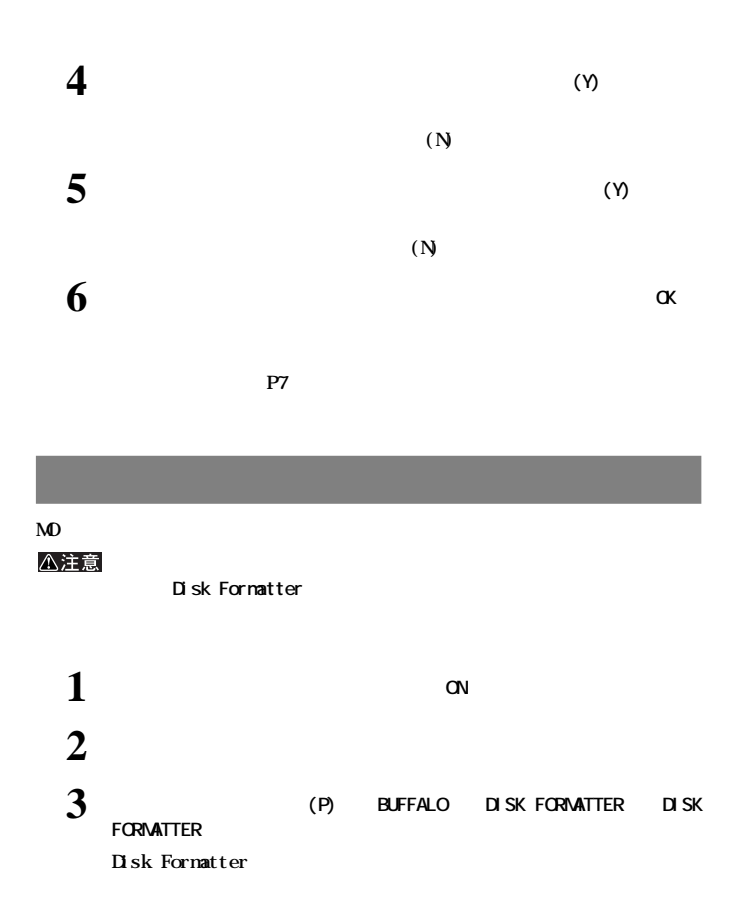

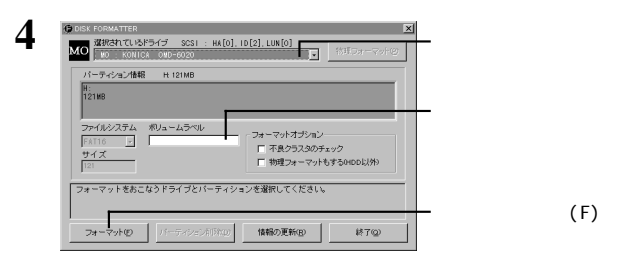

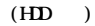

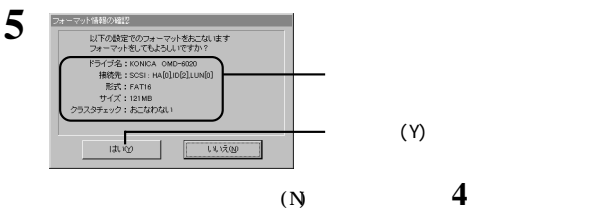

**チェックマーク** ✓ **を付けます。**

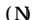

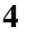

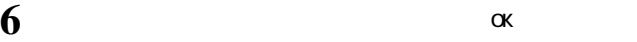

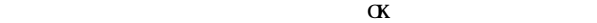

 $T^M$  and  $\alpha$ 

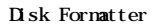

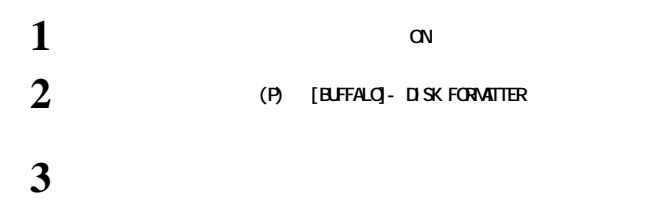

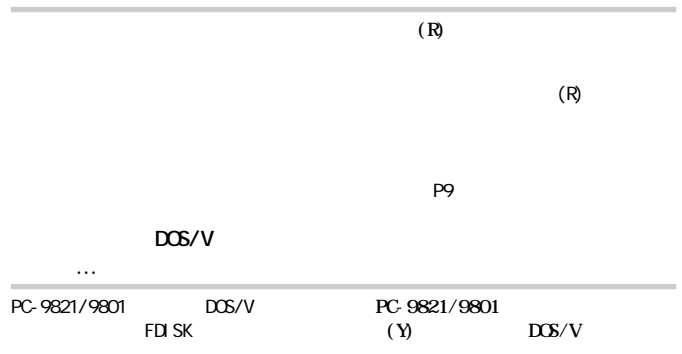

OSがドライブを認識していない **次の手順で操作してください。 [プロパティ(R)]をク します。 Int13** ✓ **を付けます。 [OK]をク します。 ハードディスクのフォーマットができない([フォーマット(F)]がグ P8 パソコンの起動に 10 分以上かかる** 8GB 8000MB **1** Int13  $\mathbf{1}$ **8GB** 10 *N* sk Formatter **で合計が8GB以下になる に領域を確保し直して Form SGB** 

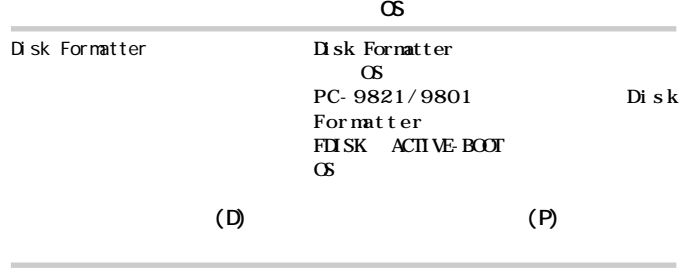

2003 10 28 5

PY00-25114-DM10-05 5-01 C10-004